## PROCÉDURE IMPÔTS.GOUV

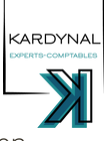

Cette procédure est possible quelques semaines après l'immatriculation de la société, une fois que le SIREN est bien enregistré auprès du SIE et qu'un compte bancaire est ouvert.

Plusieurs possibilités pour avoir accès aux services impôts.gouv :

- Création du compte par le client qui nous désigne ensuite comme administrateur suppléant : **méthode à privilégier.**
- Adhésion aux services impôts.gouv depuis le compte du cabinet **: à éviter sauf si le client n'est pas à l'aise avec l'informatique**
- Substitution impôt.gouv pour rapatrier les services sur notre espace professionnel s'ils sont détenus par un ancien expert-comptable.

## **Création du compte par le client puis désignation d'un administrateur suppléant.**

C'est la méthode la plus propre, l'espace impôt.gouv a été pensé avec cette méthode pour que les cabinets puissent accéder aux services impôt.gouv de leurs clients. Elle nécessite que le client soit assez autonome pour adhérer à son compte impôt.gouv, et permet ainsi l'utilisation du service messagerie (de plus en plus exigé par les SIE).

Le client conservera ainsi la visibilité sur son compte impôt.gouv.

- Envoyer le mail d'explication au client pour qu'il adhère à impôt.gouv et qu'il nous désigne comme administrateur suppléant.
- Se mettre un rappel 15 jour plus tard pour s'assurer qu'il a bien activé son compte avec le code papier reçu, et qu'il nous donne la délégation.
- Cocher« impôt.gouv » dans l'onglet interne de la fiche client

## **Adhésion**

Dans le cas où le client n'a pas besoin d'accéder aux services impôt.gouv, ou n'est pas forcément à l'aise avec l'administratif et l'informatique.

- Se connecter à l'espace impôt.gouv du cabinet
- Cliquer sur « GERER », puis « Gérer les services »
- Cliquer sur Adhérer aux services en ligne et sélectionner tous les services **SAUF messagerie**
- Editer le mandat interentreprise et l'enregistrer au format pdf dans le dossier permanent
- Envoyer le mandat au client pour signature et transmission à sa banque, avec le mail d'explication.
- Se mettre un rappel 15 jours plus tard pour demander le code d'activation papier reçu par le client
- Aller sur impôt.gouv (la page d'accueil, sans se connecter au compte du cabinet) et activer les services grâce au code reçu. Le mail de contact à renseigner est *[contact@carre-rg.fr](mailto:contact@carre-gr.fr)*
- Cocher« impôt.gouv » dans l'onglet interne de la fiche client

## **Substitution**

Dans le cas où les services impôts.gouv sont déjà associés à un compte impôts.gouv (le plus souvent au compte professionnel d'un confrère).

- Se connecter à l'espace impôt.gouv du cabinet
- Cliquer sur « GERER », puis « Gérer les services » puis « Gérer vos substitutions » et sélectionner tous les services disponibles
- Envoyer le mail d'explication au client
- Se mettre un rappel 15 jours plus tard pour demander le code de substitution papier reçu par le client
- Aller sur impôt.gouv (la page d'accueil, sans se connecter au compte du cabinet) et activer les services grâce au code reçu. Le mail de contact à renseigner est [contact@carre-gr.fr](mailto:contact@carre-gr.fr)
- Cocher« impôt.gouv » dans l'onglet interne de la fiche client